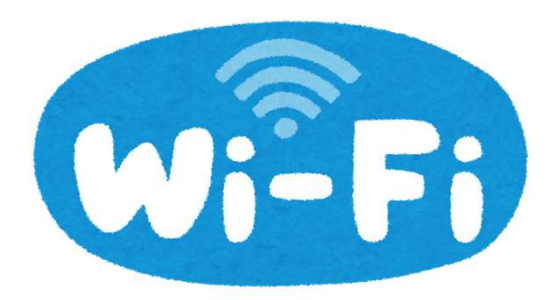

## 患者用WiFiの接続方法について

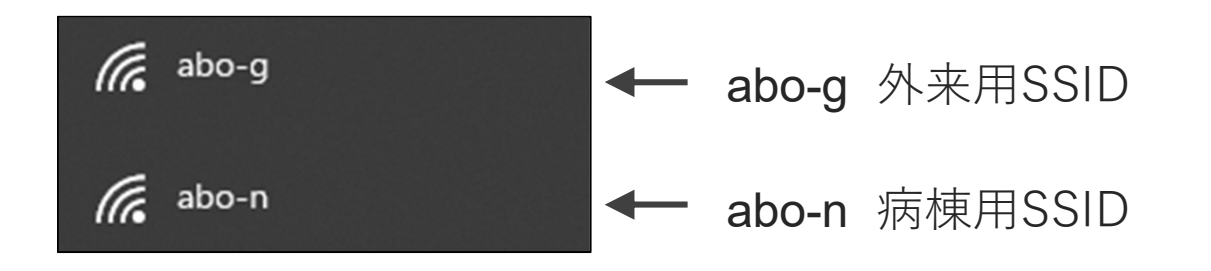

SSID選択後、下記画面が開いたら利用規約を確認の上、 接続ください。

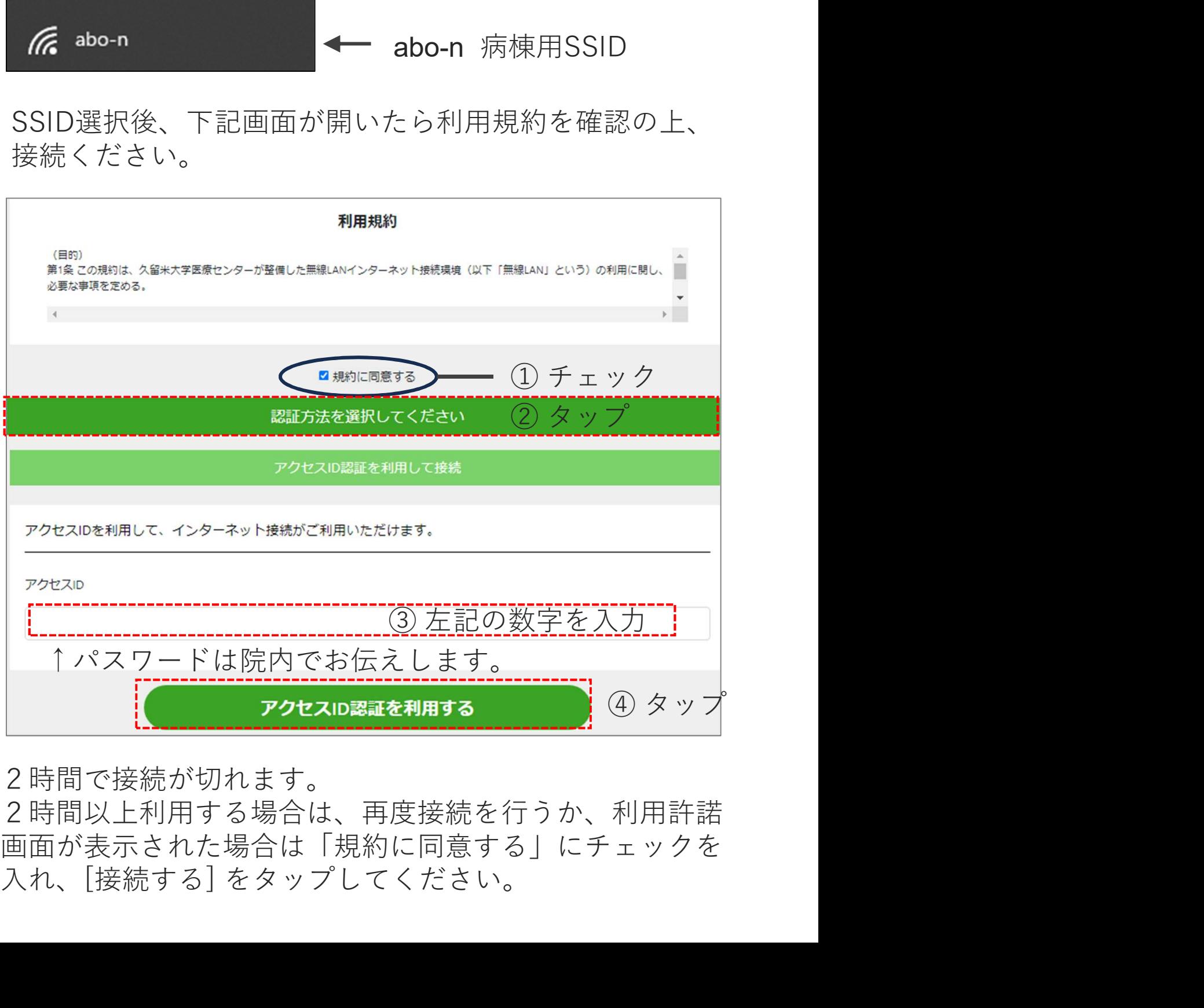

2時間で接続が切れます。

2時間以上利用する場合は、再度接続を行うか、利用許諾 画面が表示された場合は「規約に同意する」にチェックを<br>入れ、[接続する] をタップしてください。